**Nokia InSite Base Station Maintenance, DRAFT**

# **Confidential**

DN99256359 © Nokia Networks Oy 1 (28)<br>
Issue 2-1 en Draft Nokia Proprietary and Confidential<br>
Discue 2-1 en Draft Nokia Proprietary and Confidential Nokia Proprietary and Confidential

The information in this document is subject to change without notice and describes only the product defined in the introduction of this documentation. This document is intended for the use of Nokia Networks' customers only for the purposes of the agreement under which the document is submitted, and no part of it may be reproduced or transmitted in any form or means without the prior written permission of Nokia Networks. The document has been prepared to be used by professional and properly trained personnel, and the customer assumes full responsibility when using it. Nokia Networks welcomes customer comments as part of the process of continuous development and improvement of the documentation.

The information or statements given in this document concerning the suitability, capacity, or performance of the mentioned hardware or software products cannot be considered binding but shall be defined in the agreement made between Nokia Networks and the customer. However, Nokia Networks has made all reasonable efforts to ensure that the instructions contained in the document are adequate and free of material errors and omissions. Nokia Networks will, if necessary, explain issues which may not be covered by the document.

Nokia Networks' liability for any errors in the document is limited to the documentary correction of errors. Nokia Networks WILL NOT BE RESPONSIBLE IN ANY EVENT FOR ERRORS IN THIS DOCUMENT OR FOR ANY DAMAGES, INCIDENTAL OR CONSEQUENTIAL (INCLUDING MONETARY LOSSES), that might arise from the use of this document or the information in it.

This document and the product it describes are considered protected by copyright according to the applicable laws.

NOKIA logo is a registered trademark of Nokia Corporation.

Other product names mentioned in this document may be trademarks of their respective companies, and they are mentioned for identification purposes only.

Copyright © Nokia Networks Oy 2000. All rights reserved.

### <span id="page-2-0"></span>**Contents**

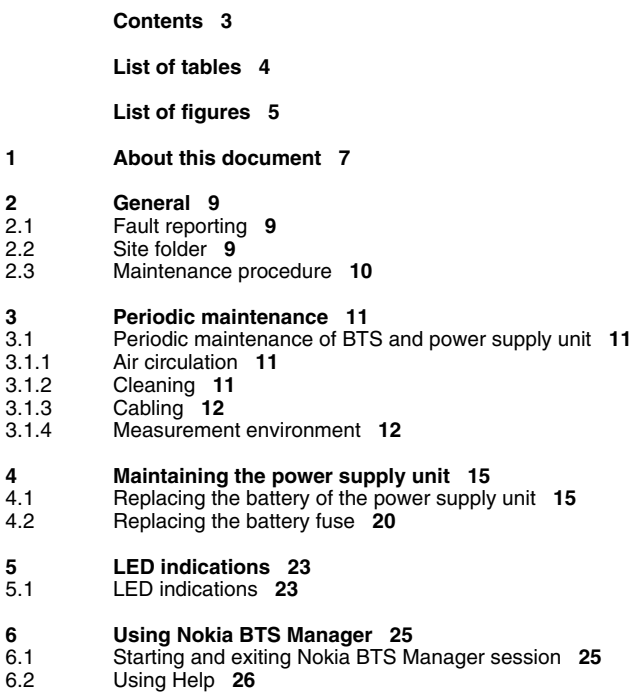

#### <span id="page-3-0"></span>**List of tables**

[Table 1. LED indications](#page-22-2) **23**

### <span id="page-4-0"></span>**List of figures**

- [Figure 1. Removing the old battery from the power supply unit](#page-16-0) **17**
- [Figure 2. Installing the new battery into the power supply unit](#page-18-0) **19**
- [Figure 3. Location of the battery fuse](#page-19-1) **20**

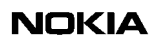

# <span id="page-6-0"></span>**1 About this document**

This document gives instructions on the maintenance of Nokia InSite Base Station (BTS and power supply unit). Read carefully *Nokia InSite BTS Warnings and Cautions* in this User Manual before starting the maintenance work. In the case of an alarm, see *Alarm Descriptions*.

This document covers the following:

- periodical maintenance measures
- replacing the power supply unit battery
- replacing the power supply unit fuse
- LED indications
- Using Nokia BTS Manager

See Software release documentation for SW updating instructions.

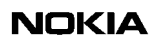

# <span id="page-8-0"></span>**2 General**

This chapter describes the general issues that must be considered when doing maintenance work on Nokia InSite Base Station.

### <span id="page-8-1"></span>**2.1 Fault reporting**

Report all damages, failures and faults to Nokia using the Failure Report Form provided by Nokia Customer Service Center (CSC).

#### Note

You can save the alarm information with the Nokia BTS Manager to a log file on your PC.

# <span id="page-8-2"></span>**2.2 Site folder**

A site folder contains site-specific information required on the site. The site folders include installation, commissioning and integration check lists. The exact contents of the site folders are defined by the customer project.

It is the responsibility of the customer to maintain and archive site-specific documents.

## <span id="page-9-0"></span>**2.3 Maintenance procedure**

### $\frac{1}{2}$ **General maintenance procedure is the following:**

- 1. When arriving at a site, check that all cables are properly connected and that they are not damaged. Check that the power supply unit fuse has not burnt.
- 2. Check the tools needed for the type of maintenance. See the tools list given in *Installation*. You should always have the Nokia BTS Manager PC and PC-cable with you.
- 3. Keep the BTS and power supply unit in their delivery packages until installation.
- 4. After installation, keep some of the packing material for sending a faulty BTS or power supply unit to service. Recycle the remaining material.
- 5. Perform the maintenance actions as specified in this document.

# <span id="page-10-0"></span>**3 Periodic maintenance**

This chapter describes the periodic maintenance of Nokia InSite Base Station.

### <span id="page-10-1"></span>**3.1 Periodic maintenance of BTS and power supply unit**

This section describes the periodic maintenance measures of the BTS and power supply unit.

#### <span id="page-10-2"></span>**3.1.1 Air circulation**

#### Caution

To maintain proper circulation of air, the air inlets and outlets of the BTS and power supply unit must not be obstructed.

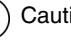

#### Caution

Do not cover the BTS or power supply unit.

#### <span id="page-10-3"></span>**3.1.2 Cleaning**

The BTS and power supply unit covers must be cleaned of dust, whenever necessary. Use a slightly damp cloth and mild detergent.

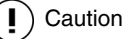

Do not wipe the BTS or power supply unit with a wet cloth.

In dusty conditions, the cooling fins under the antenna cover may need brushing.

#### <span id="page-11-0"></span>**3.1.3 Cabling**

When arriving at a site for maintenance purposes, it is always good to check that the power and transmission cables are properly connected and that they are not damaged.

If you need to check the quality of Abis connection, you can do it by choosing 'Measurements' on the Transmission menu of the Nokia BTS Manager.

The following values are recommended for HDSL:

Line attenuation: 0-30 dB

Noise Margin: 16-3 dB

The following values are recommended for E1:

Line attenuation: 0-6 dB

If the values are out of limits, you should check the cable type, the length of the cable, the connections and the equipment at the other end. The maximum lenght of cable for HDSL is 2 km (1.24 miles) and for E1 100 m (110 yd).

#### <span id="page-11-1"></span>**3.1.4 Measurement environment**

External measurement equipment can be used for measuring e.g. the phase error/ frequency error, sensitivity or the power level of the BTS. This section describes the generic measurement environment and procedure.

# $\frac{1}{2}$

#### **For measuring the phase error/frequency error, sensitivity or the power level of the BTS, do the following:**

- 1. Disconnect the antenna and the antenna connector. (For instructions, see *Requirements for Installation and Operation*).
- 2. Connect the external measurement device to the antenna connector in the BTS.
- 3. Connect the BTS's 13 MHz connector to the external reference input in the external measurement device.

4. Connect Nokia BTS Manager PC to the BTS's LMP port.

#### **Note**

This test can be done only with a commissioned BTS.

5. Start the Nokia BTS Manager, choose the 'Test' menu on the menu bar and select the 'Send BCCH carrier' command.

#### Note

If you receive the error message 'No TRX in configuring state', choose the 'Use current' command on the 'BTS SW' menu. With this command, the BTS will become operational without Abis connection.

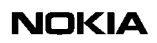

# <span id="page-14-0"></span>**4 Maintaining the power supply unit**

This chapter describes the maintenance of the power supply unit.

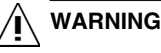

**Potentially lethal voltages!**

**Disconnect the AC plug from the socket outlet before starting the maintenance work whenever the nature of maintenance work causes a risk of electric shocks!**

Disconnecting the AC plug is not necessary when replacing the battery of the power supply unit.

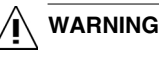

**Opening the back cover of the power supply unit is strictly forbidden!**

## <span id="page-14-1"></span>**4.1 Replacing the battery of the power supply unit**

This chapter describes how to replace the battery of the power supply unit.

The battery of the power supply unit can withstand 600 cycles (recharge rounds). However, it is recommended that the battery be changed within 3 years. The battery can also be changed if the battery back-up time during a power outage seems too short.

The lifetime of the battery depends on the ambient temperature and the quality of the electrical network.

### Caution

Use only the NiMH 6HR-SCC 7.2V battery which is provided by Nokia.

# $\begin{array}{c} 1 \\ 2 \\ 3 \end{array}$ **Remove the old battery from the power supply unit as follows:**

- 1. Open the power supply unit cover as shown in 1 of Figure [1](#page-16-0).
- 2. Disconnect the battery cord. See 2 of Figure [1.](#page-16-0)
- 3. Loosen the DC cable which is guided around the guiding pins. You do not have to disconnect the DC connector. See 3 of Figure [1.](#page-16-0)
- 4. Open the screw which is holding the battery support bridge in place. Remove the battery support bridge and the old battery. See 4 of Figure [1](#page-16-0).

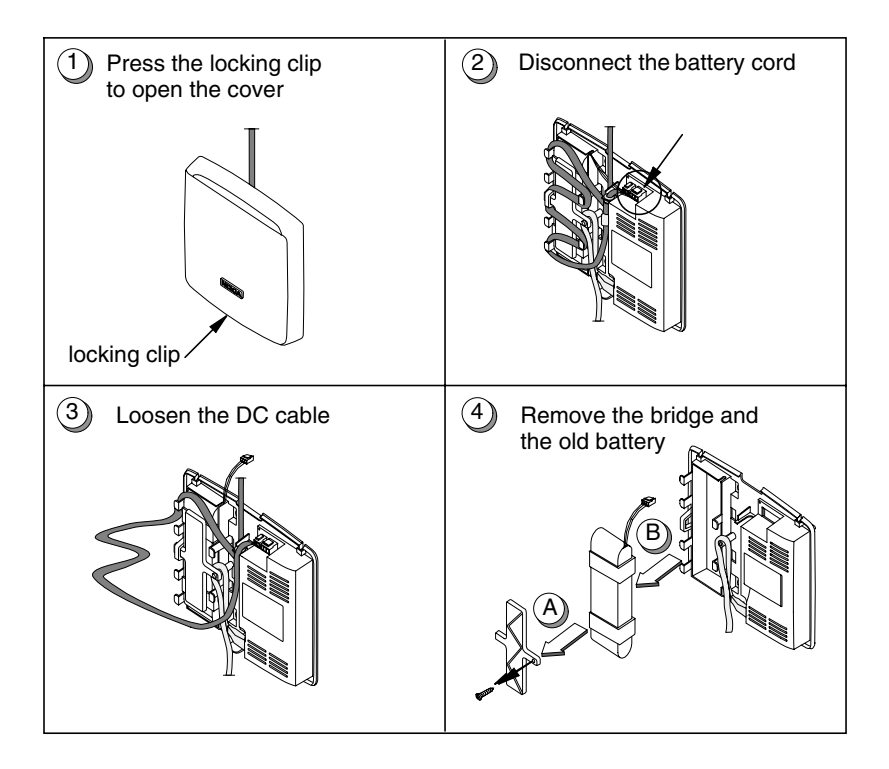

<span id="page-16-0"></span>Figure 1. Removing the old battery from the power supply unit

# $\prod_{\frac{2}{3}}$ **Install the new battery into the power supply unit as follows:**

1. Take the new battery and place it in the battery bay. See 1 of Figure [2.](#page-18-0) The battery label should remain visible in the lower part of the battery bay. The battery connection cord should be in its slot in the upper right corner of the battery bay.

2. Connect the battery connection cord to the 3-pin connector, and install the battery support bridge as shown in 2 of Figure [2](#page-18-0).

#### Note

DC cabling depends on the installation location of the power supply unit. Two different ways are illustrated in 3 of Figure [2.](#page-18-0)

- 3. Guide the DC cable around the guiding pins, if needed. Push the strain relief of the cable to the slot beside the connector. Connect the DC cable to the 2-pin connector. See 3 of Figure [2](#page-18-0).
- 4. There are two exit holes for the cables in the power supply unit. Arrange the cables so that they come out through the exit holes.

Install the power supply unit cover. First, press down the upper edge, then the lower edge, until the locking clip locks the cover on. See 4 of Figure [2](#page-18-0).

- 5. Dispose of the old battery properly.
- Caution

The battery is a NiMH rechargeable battery, and it must be recycled or disposed of properly. Do not dispose of the battery in fire!

#### Note

If the power supply unit is not working after replacing the battery, check the battery fuse and replace it, if necessary. Check also the condition of the cables. If the power supply unit is still not working, replace the whole power supply unit. For installation instructions, see *Installation.*

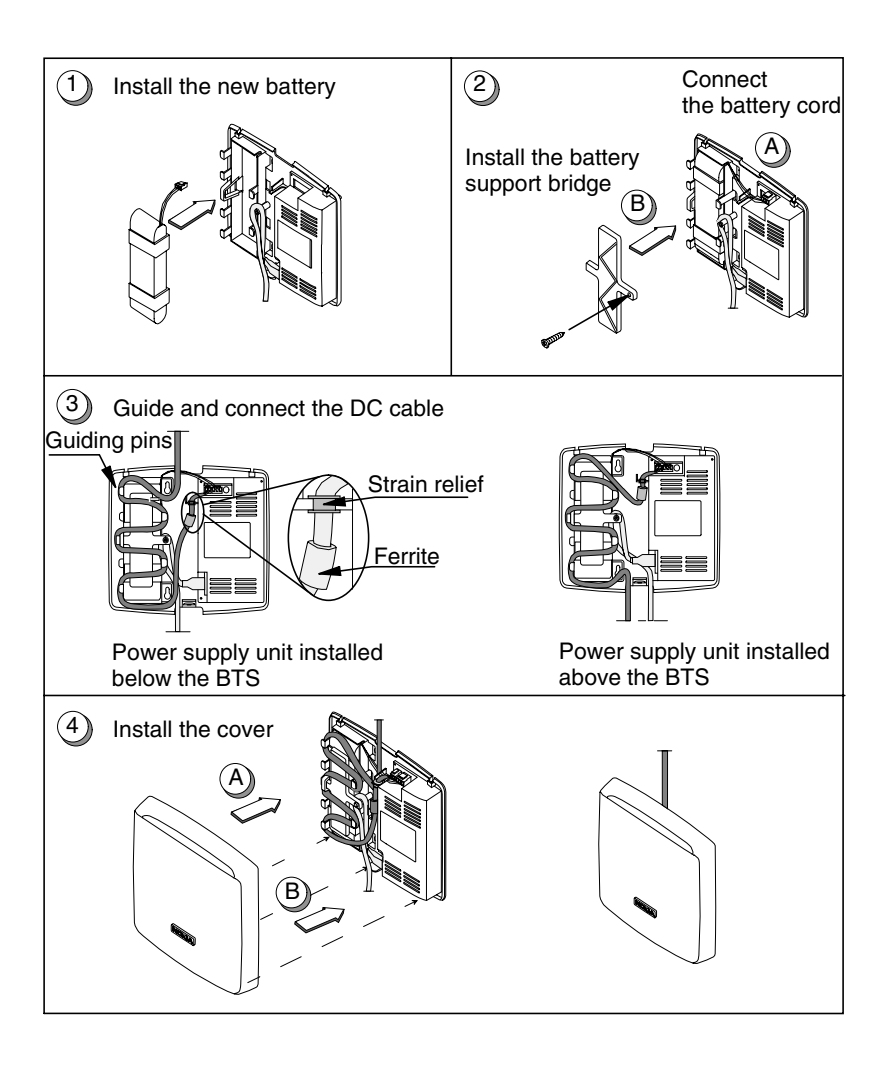

<span id="page-18-0"></span>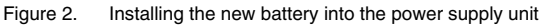

# <span id="page-19-0"></span>**4.2 Replacing the battery fuse**

This chapter describes how to replace the battery fuse.

# **WARNING**

**Potentially lethal voltages!**

**Disconnect the AC plug from the socket outlet before starting the maintenance work whenever the nature of maintenance work causes a risk of electric shocks!**

The fuse may burn if there is a short circuit in the BTS or in the DC cable. If the fuse has burnt, the power supply unit will still supply power from the AC/DC converter to the BTS.

Remove the object which is causing the short circuit in the output, and replace the fuse.

Figure [3](#page-19-1) shows the location of the fuse. The fuse is located beside the battery connector.

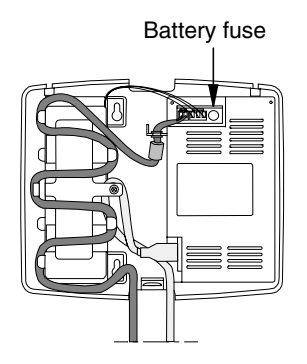

<span id="page-19-1"></span>Figure 3. Location of the battery fuse

### $\frac{1}{2}$ **Replace the battery fuse as follows:**

- 1. Disconnect the power supply unit from the mains outlet.
- 2. Open the power supply unit cover.
- 3. Disconnect the battery cord and the DC cable from their power supply unit connectors. Check the battery connector and the DC connector for short circuit.

In the case of short circuit, replace the battery or the DC cable. DC cable is available as a spare part from Nokia. If there is no short circuit, reconnect the battery cord and the DC cable.

- 4. Replace the battery fuse. Use only the subminiature fuse, the type of which is TR5 (T6.3 A/250 VAC). The fuse is available as a spare part from Nokia.
- 5. Install the power supply unit cover.
- 6. Connect the power supply unit to the mains outlet.

#### Note

If the power supply unit is not working after replacing the fuse, replace the power supply unit. Check also the charge level of the battery and change the battery, if necessary.

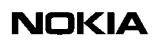

# <span id="page-22-0"></span>**5 LED indications**

In addition to the alarms which a network element can produce, most functional entities also have LED indicators. These indicators display the current state of the equipment as a quick on-site reference.

# <span id="page-22-1"></span>**5.1 LED indications**

The LED indications are specified in Table [1.](#page-22-2)

<span id="page-22-2"></span>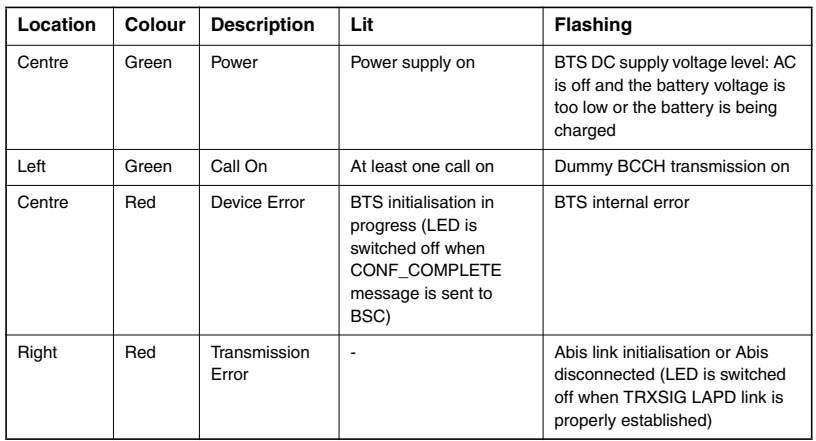

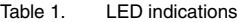

#### **Note**

You can disable the LEDs by choosing 'Disable LEDs' on the Objects menu of the Nokia BTS Manager.

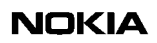

# <span id="page-24-0"></span>**6 Using Nokia BTS Manager**

This chapter gives instructions on how to get started with Nokia BTS Manager. Nokia BTS Manager is used for local management of the BTS. It is assumed here that the user knows how to use Windows 95/98 or NT4.0 software.

# <span id="page-24-1"></span>**6.1 Starting and exiting Nokia BTS Manager session**

The installation program of the manager SW creates a Nokia BTS Manager icon on the desktop and defines its parameters. For more information on the installation, refer to the Nokia BTS Manager online Help or the instructions on the Nokia BTS Manager CD-ROM sleeve.

# $\frac{1}{3}$ **Start the BTS Manager as follows:**

- 1. Double-click the BTS Manager icon on the desktop.
- 2. Enter the BTS Manager password if BTS Manager password checking is on (only in Windows 95/98 environment).
- 3. Enter the BTS password if BTS password checking is on. The software continues execution only if the BTS accepts the entered password.

The Nokia BTS Manager starts with the Supervision, Alarms and BTS Events windows opened. Also, the software checks the BTS configuration and displays it in the Supervision window.

If there is no connection to the BTS, only the BTS Events window is displayed. Check the communications parameters. In this case, check also that the LMP cable is connected to the same COM port that is defined in the BTS Manager.

You can define different Manager options and communications parameters when starting to work with the Nokia BTS Manager.

#### Note

The Nokia BTS Manager must be connected to the BTS in order to make the BTS password checking possible. If no connection exists, password checking is not applicable.

To exit the Nokia BTS Manager, choose the EXIT command on the File menu.

### <span id="page-25-0"></span>**6.2 Using Help**

The Nokia BTS Manager software has a convenient, context-sensitive online Help facility for getting information about a task you are going to perform, a feature you might want to know more about, or a command you may want to use.

To get Help

- press F1
- click the Help button on the toolbar
- choose Nokia BTS Manager command on the Help menu or
- click the Help button in any dialog box.

In the Help Topics window you can see three tabbed pages: Contents, Index and Find.

#### **Contents**

The Contents page displays a list of topics organized in books by category.

#### **Index**

The Index page lists keywords in alphabetical order through which different topics can be reached.

#### **Find**

The Find page provides a full-text search functionality that allows you to search for any word or phrase in the Help file.

To exit Help, press ESC or ALT+F4.

Note

If the BTS is connected, also the Help Topics for Transmission Unit Manager is available in the Help menu.

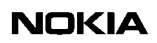